# 受講マニュアル [プラン申込方法・受講方法]

### テキストオプション停止方法

テキストオプション(月額 990 円)は受講プラン申込の際に合わせてお申込み頂けます。このページではテキストオプショ ンの取り消し方法をご確認いただけます。

※法人会員様はご自身でテキストオプションを停止することはできません。 ご希望の場合は、お勤め先(所属法人)・学校法人のご担当者様へお問合せください。

#### 確認事項

※テキストオプションの停止は次月分受講期間より可能です。また、次月受講期間は開始 3 日前になると確定とな り、変更がいただけなくなります。 そのため次月受講期間開始日の 4 日前までにお手続を完了ください。 (例. 次月受講期間が 5 月 15 日~6 月 14 日の期間の場合、5 月 11 日 21 時 59 分まで変更可能) ※現在ご受講中のプランにテキストオプション追加する場合のタイミングについて[はこちらを](http://online.ecc.co.jp/pdf/text_attention.pdf)ご覧ください。 ※テキストオプションの利用法については「学習方法」→「学習方法全般」にございます[、「予習、デジタルテキスト](https://online.ecc.co.jp/manual/assets/pdf/m076.pdf) [\(テキストオプション\)について」を](https://online.ecc.co.jp/manual/assets/pdf/m076.pdf)ご覧ください。

### パソコン画面操作方法

### 1.受講プランを確認

会員サイト内の「申込」タブをクリックして、申込ページを開きます。申込ページ内の「申込一覧」を開き、テキストオプショ ンをご希望のプラン(状況:「予定」のプラン)の「詳細」ボタンをクリックします。

※オプションを停止可能なプランは「予定」のプランになります。「受講中」のプランからお手続きはいただけません。 ※画面内「変更」ボタンからはオプションのみを変更することはできません。「詳細」ボタンからお手続きください。

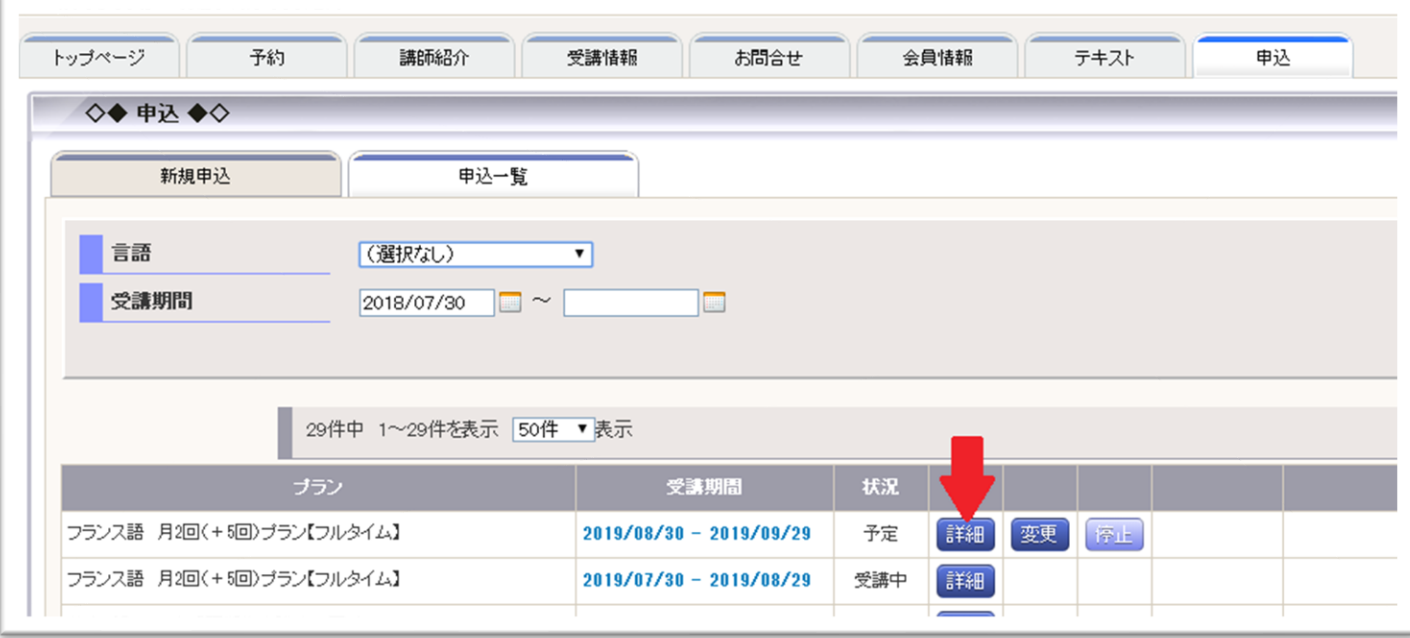

## 2.オプションの停止

申込プランの画面で「オプション停止」をクリックします。

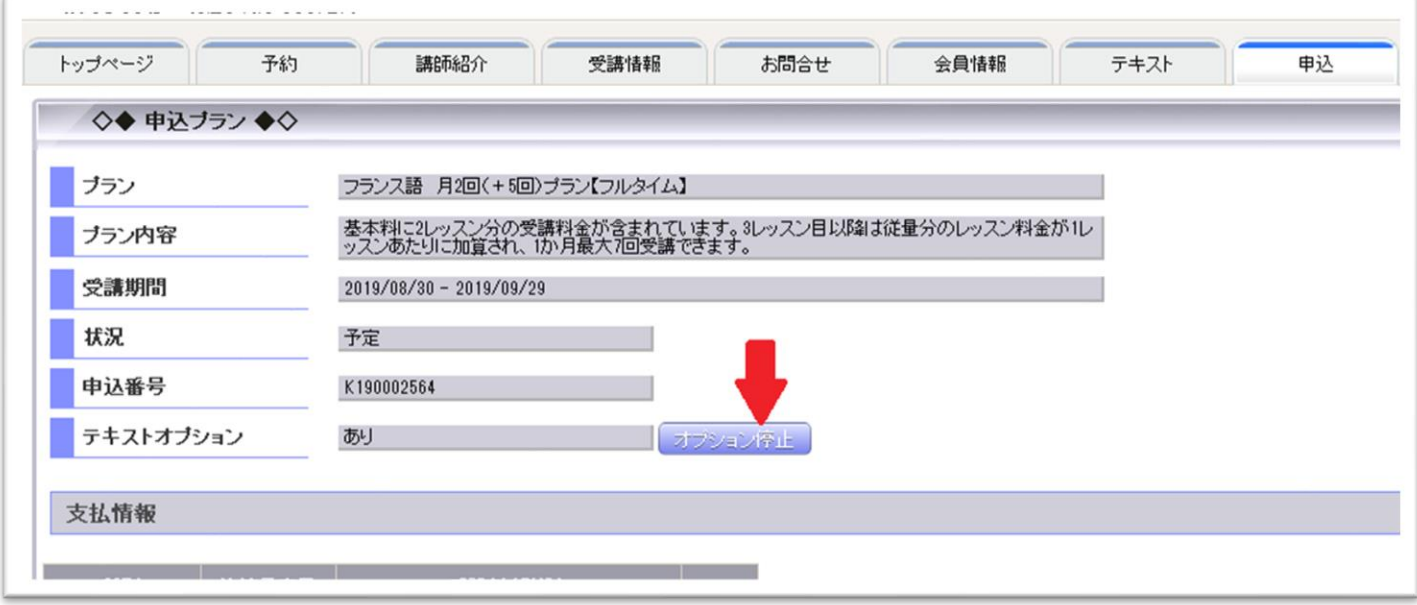